# <span id="page-0-0"></span>M0043M Integralkalkyl och Linjär Algebra, H14, Matlab, Föreläsning 1

Ove Edlund

LTU

2014-11-07

# Några elementära funktioner i Matlab

#### Exempel

- $\mathsf{exp}-\mathsf{Ber\ddot{a}knar}\hspace{0.1cm} e^{\chi},\hspace{0.1cm}\mathsf{exp(3.2)}=\mathsf{e}^{3.2}$
- $\bullet$  log Naturliga logaritmen ln, log(1.0) = ln 1.0
- sin, cos, tan ex,  $sin(2.3) = sin 2.3$
- asin, acos, atan ex, atan $(1.0)$  = arctan  $1.0$  = tan<sup>-1</sup>  $1.0$ √
- $\mathsf{sqrt}$  kvadratroten,  $\mathsf{sqrt}(2.0) =$ 2
- abs Absolutbeloppet,  $abs(-3.1) = |-3.1|$

Alla dessa går att applicera på vektorer och matriser. Beräkningen utförs då element  $f$ ör element. T $ex.$ 

$$
>> abs([-1.2 2.4 -2.2])
$$

 $ans =$ 

1.2000 2.4000 2.2000

# Plus, gånger osv.

#### Element för element

- $x=a:b:c$  Vektorn x innehåller element från a till c i steg om b. Ex 0:0.5:2 = [0 0.5] 1.0 1.5 2]
	- $+$  , Adderar/subtraherar matriser och vektorer element för element
	- .\*, ./ Multiplicerar/dividerar matriser och vektorer element för element

 $\cdot^{\wedge}$  Upphöjer matriser och vektorer element för element

#### Exempel

$$
>> 2^{\Lambda}[1 \ 2 \ 1 \ 3] \qquad \qquad >> [1 \ 2 \ 1 \ 3].\n\nans =\n\n2 \ 4 \ 2 \ 8 \qquad \qquad 1 \ 4 \ 1 \ 9
$$

Rita en graf för  $y=t\,e^{-t^2}$  i intervallet  $0\leq t\leq 1.$ 

## Operationer på vektorer

#### Vektorer

 $plot(x,y)$  Ritar en kurva med koordinaterna hämtade från x och y

```
dot(x,y) Skalärprodukten. (Samma som x'*y)
```

```
\mathsf{cross}(\mathsf{x},\mathsf{y}) Vektorprodukten för vektorer i \mathbb{R}^3
```
norm(x) Längden på vektorn, dvs  $||x||$  eller  $|x|$ 

 $length(x)$  Dimensionen, dvs antal element i x.

Mer information fås med help kommando

### Manipulera matriser

#### Några exempel

- A(3,2) avser elementet på rad 3 och kolonn 2 i A
- A(:,4) avser den kolonnvektor som ges av kolonn 4 i A
- $\bullet$  A(2,:) avser den radvektor som ges av rad 2 i A
- $\bullet$  A(3,2)=4.0 ändrar elementet på rad 3 och kolonn 2 till att vara 4.0
- $\bullet$  A(:,4)=2\*A(:,4) dubblerar alla element i kolonn 4

### Mera om plot-kommandot

Plot kommandot:

#### $plot(x1,y1,'style1', x2,y2,'style2', x3,y3,'style3',...)$

Detta ritar en graf genom att dra räta linjer mellan koordinater. Först tas x-koordinater från vektorn  $x1$  och tillhörande y-koordinater hämtas från elementen med samma position i vektorn  $y1$ . Mellan dessa koordinater dras räta linjer, i den ordning som anges i vektorerna. Utseendet på linjen går att modifiera med teckensträngen 'style1'. Det går också att utelämna 'style1' om man är nöjd med standardstilen.

För att få flera grafer i samma plot kan vi addera fler x-y-style parametrar till samma plot-kommando.

### Mera om plot-kommandot, stilparametrar

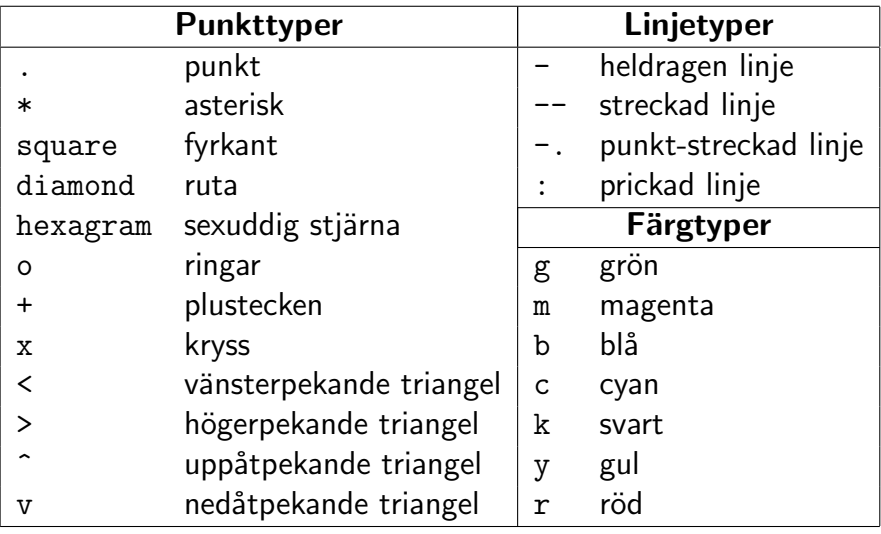

### Kommandon för att modifiera plotar

hold on håller kvar plotten så att man kan rita fler grafer i samma fönster hold off avslutar kvarhållningen av plotten grid on ritar ett rutnät i graffönstret grid off tar bort rutnätet från graffönstret title(txt) skriver ut teckensträngen txt överst i graffönstret  $x \times 1$ abel(txt) skriver ut teckensträngen txt under x-axeln  $v = v$ label(txt) skriver ut teckensträngen txt under y-axeln text(x,y,txt) skriver teckensträngen txt i position  $(x, y)$  på skärmen legend(txt) skriver en ruta med förklaringar till kurvorna i graffönstret axis ger användaren möjlighet att välja skalning på axlarna

#### Mer information fås med help kommando

### **Matlabscript**

Kommandosekvenser som man vill spara och köra vid senare tillfällen lägger man i en scriptfil i Matlab. Exempel:

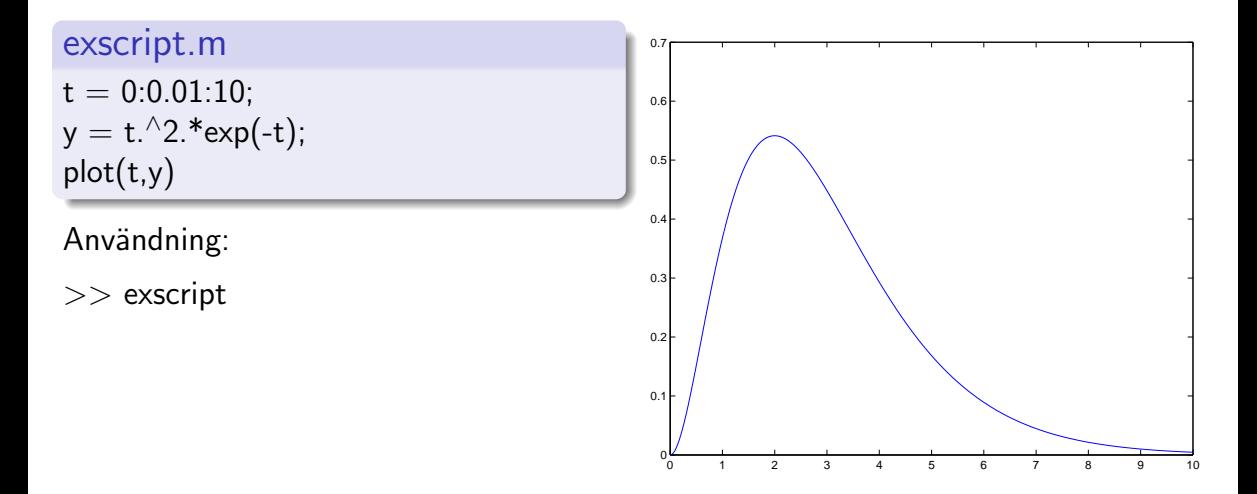

# Projekt

- Skriv ett script som ritar  $y = \ln x$ ,  $y =$ 1 x och  $y = x \ln x - x$  i samma graf för  $1/2 < x < 5$ .
- Kurvorna ska ha färgerna svart, blå, resp. grön
- Kurvorna ska ha linjetyperna heldragen, punkt-streckad, resp. streckad
- Använd en grid
- Markera axlarna med x och y
- Kurvorna ska ha en förklaringsruta (legend)

# Egna funktioner

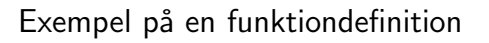

exfun.m function  $y = e$ xfun $(x)$  $y = x^2$ .\*exp(-x);

Användning:  $>> t = 0.0.01:10$ ;  $\gg$  plot(t, exfun(t))

Alternativt:  $\gg$  exfun2 =  $\mathbb{Q}(x)x.^{^{\wedge}2.*}$ exp(-x);  $>> t = 0:0.01:10;$  $\gg$  plot(t, exfun2(t))

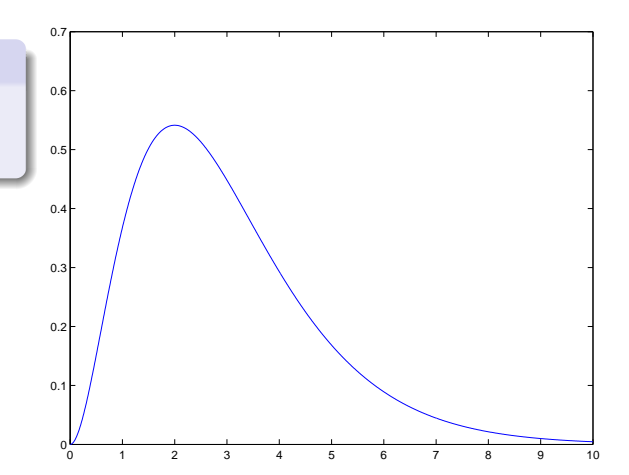

### Projekt

- Skriv en funktion som beräknar den ortogonala projektion av en vektor på en annan
- Konstruera ett script som använder sig av denna funktion för att projicera

$$
\mathbf{x} = \begin{bmatrix} 1 \\ 2 \end{bmatrix}
$$

p˚a

 $\mathbf{v} =$  $\sqrt{3}$ 1 1

och sedan illustrerar projektionen med en plot.

# <span id="page-13-0"></span>Integraler

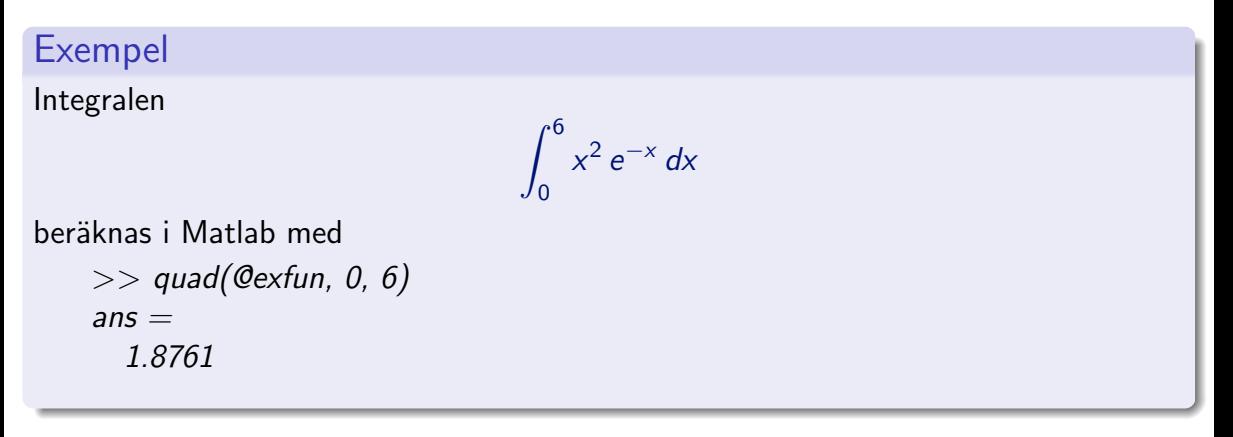

Observera "@"-tecknet framför funktionsnamnet